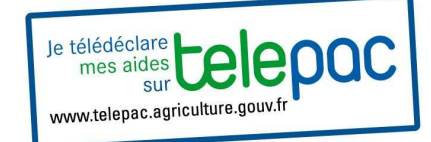

## **PAC :**

## **Comment mettre à jour son registre parcellaire graphique**

**Quels sont les éléments importants à vérifier pour mettre à jour le RPG ? Voici un rappel de ce que vous devez faire à l'étape RPG de votre télédéclaration.** 

# **Localisation précise de l'îlot**

La localisation de vos îlots doit être précise :

- sans chevauchement sur une parcelle voisine
- sans chevauchement sur une route, un bâtiment, ou un bois

### **La surface dessinée de l'îlot doit être conforme à la réalité du terrain**

### **Dans TELEPAC**

1. Sélectionner l'îlot en cliquant 1 fois sur son numéro dans le tableau ou sur le RPG : l'îlot devient jaune

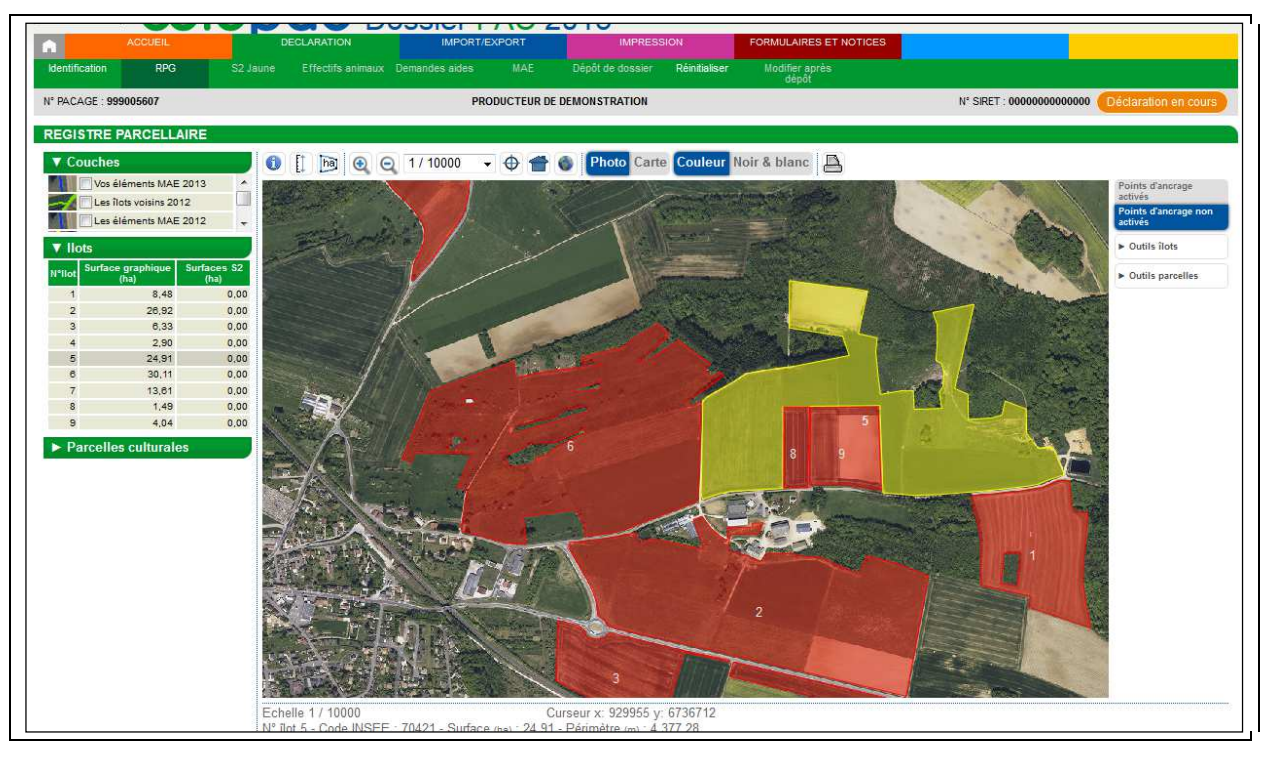

2. Dans le menu outils Ilots (A) sélectionner la fonction "modifier les contours" (B)

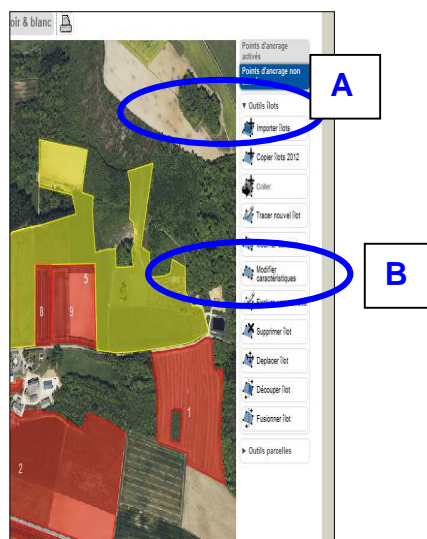

3. Ajuster le contour de l'îlot en déplaçant les points bleus à l'aide de la souris ou en supprimant le point sélectionné (sur le point bleu, clic gauche maintenu + touche Suppr du clavier) 4. Pour créer de nouveaux points, utiliser les points jaunes.

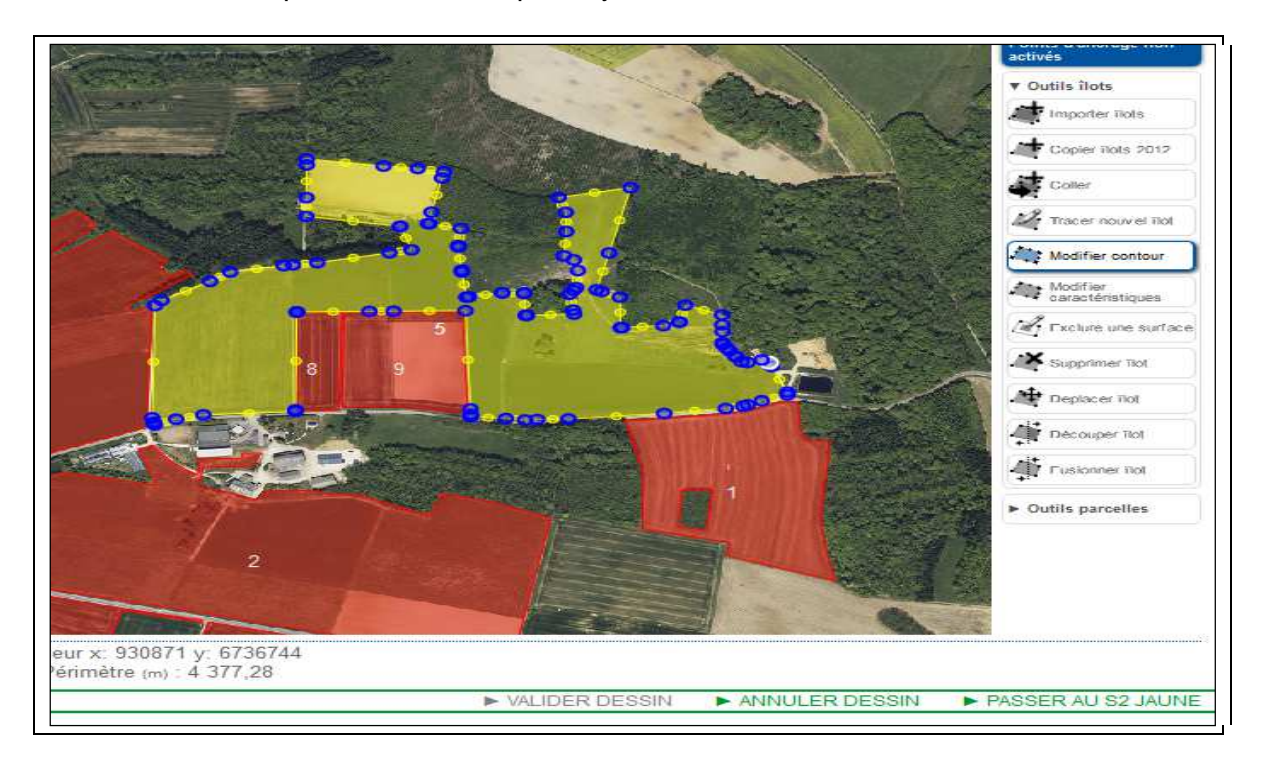

- 4. Vérifier la surface de l'îlot au fur et à mesure des ajustements (en bas du RPG)
- 5. N'oubliez pas de valider **(> VALIDER DESSIN**, en bas à droite)

### **Pour vous aligner sur les îlots voisins**

Activer la couche "ilots voisins 2013" (C) dans le tableau à gauche + "point d'ancrage activés" dans le menu à droite (D)

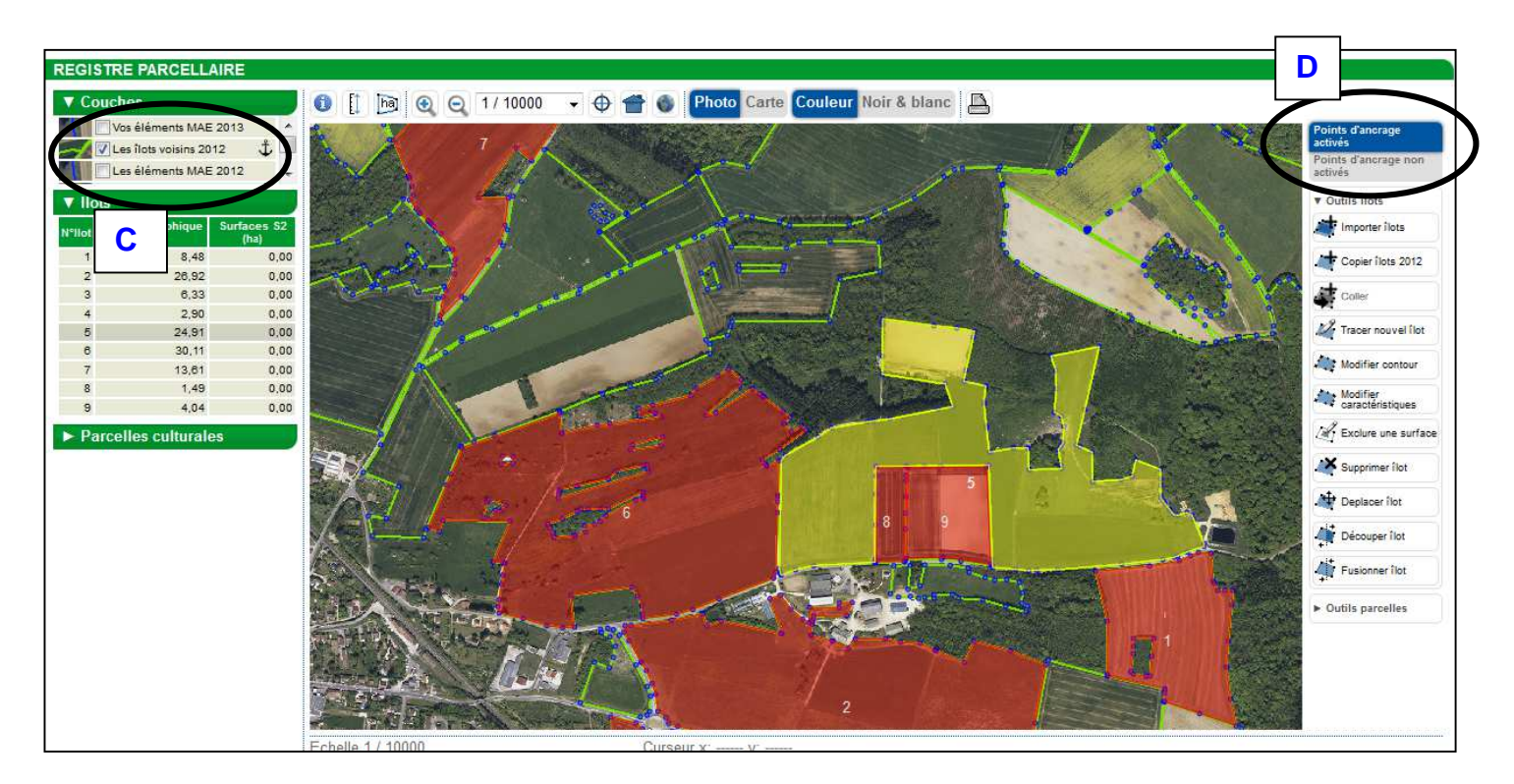

## **Exhaustivité des îlots exploités**

Tous les îlots exploités doivent être déclarés.

### Dans Telepac : 4 méthodes selon le cas

- Modifier le contour d'îlot en cas d'agrandissement ou de diminution de la surface d'un îlot existant
- Supprimer l'îlot (sélectionner l'îlot puis choix dans le menu à droite) qui n'est plus exploité
- En cas de nouvel îlot distinct, (se localiser correctement sur le RPG) choisir dans le menu "tracer

nouvel îlot", puis tracer point par point, valider puis ajuster le tracé par l'option "Modifier les contours"

• en cas de reprise d'un îlot déclaré auparavant par un autre exploitant utiliser la fonction "copie ilot 2013", puis la fonction "coller"

## **Surfaces Admissibles au titre des bonnes conditions agricoles et environnementales (BCAE)**

Vous avez la possibilité d'inclure certains éléments dans la superficie de la parcelle agricole s'ils sont dans les limites autorisées par la réglementation relative aux éléments topographiques (SET) ou aux normes locales définies par arrêté préfectoral.

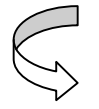

### **Je laisse ces surfaces ou ces éléments au sein de mon îlot. Je n'ai pas besoin de les déclarer avec un code spécifique.**

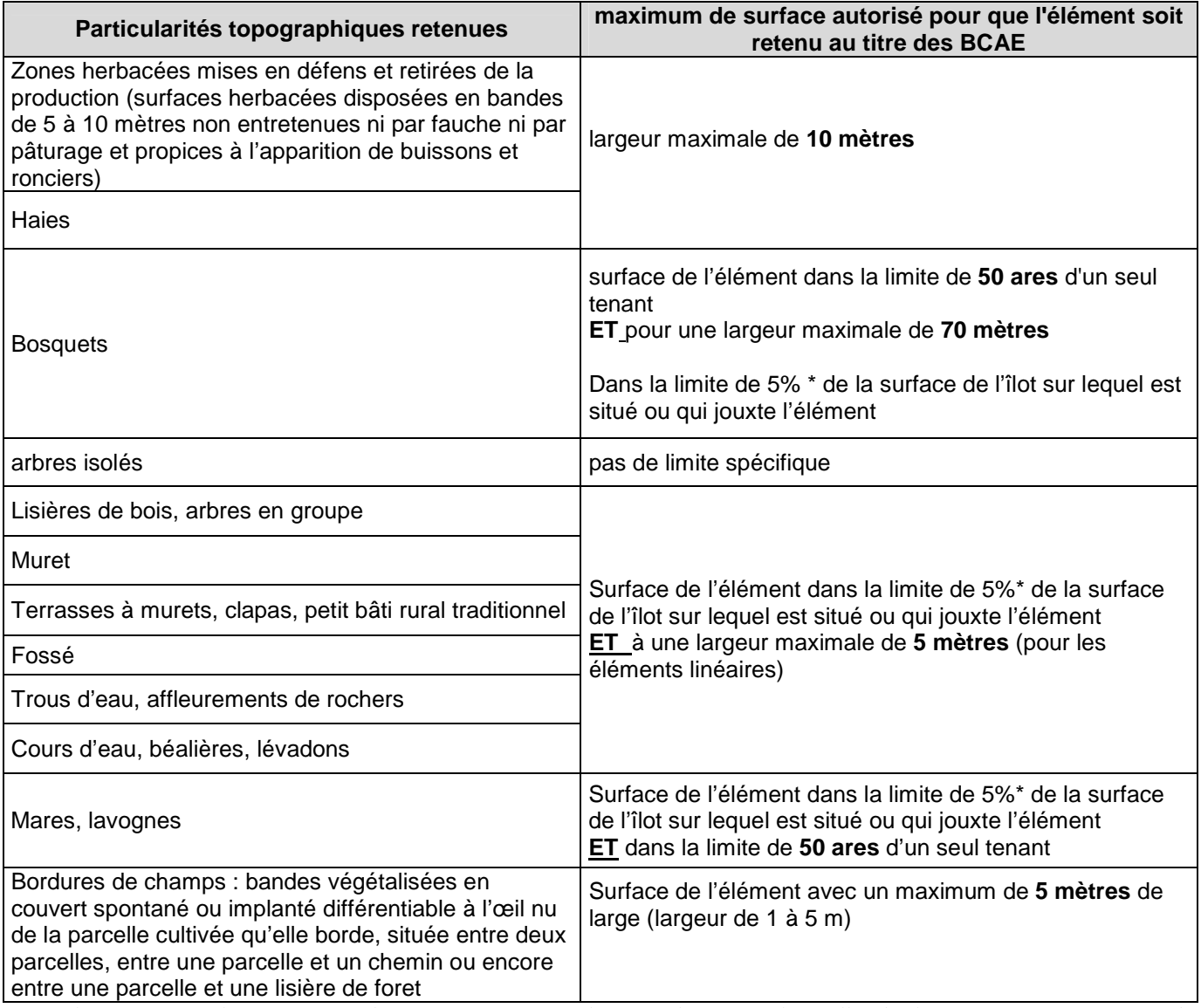

*(\*) Si plusieurs particularités topographiques sont situées sur le même îlot et pour lesquelles des limites sont fixées en terme de surface, la superficie totale des particularités topographiques de îlot ne peut excéder 5% de la surface totale de l'îlot.*

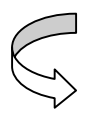

**Si ces éléments (haies, muret, bords de cours d'eau...) ont une surface supérieure à la surface admissible, je les exclus de mon îlot ou je les déclare avec un code spécifique (surface non admissible, cf. point précédent).** 

## **Surfaces non admissibles = surfaces non agricoles (SNA)**

On différencie 2 types de surfaces non cultivées :

• les surfaces susceptibles d'être remises en culture à court terme (dépôt de fumier, stockage de bois, dépôt de terre, plate-forme d'ensilage, broussaille non défrichée..) qui font partie intégrante de la surface de l'îlot. Ces surfaces doivent être déclarées avec le code NE.

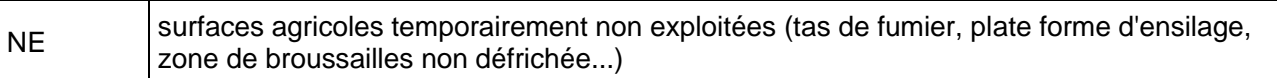

• les **surfaces non agricoles pérennes** : bâtiments et abords, bois, route, …. doivent être **sorties des limites de l'îlot** . La ligne concernant ces surfaces non agricoles ne doit plus apparaître sur le S2.

Si cette exclusion graphique est trop complexe pour être réalisée (ou si l'élément se trouve à l'intérieur de mon ilot), ces surfaces sont déclarées en :

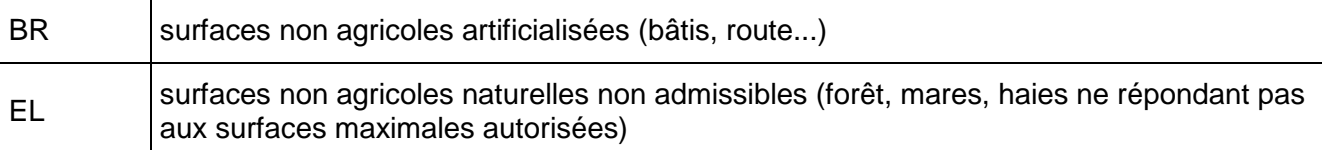

Dans Telepac: Sélectionner l'îlot / Modifier le contour ou Exclure une surface

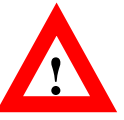

**En cas de constat de surfaces non agricoles "pérennes" (bâtiment, route, bois,...) déclarées comme admissibles les anomalies seront relevées de manière rétroactives sur les 3 campagnes précédentes !**

### **EXEMPLE 1 : haies et bosquets**

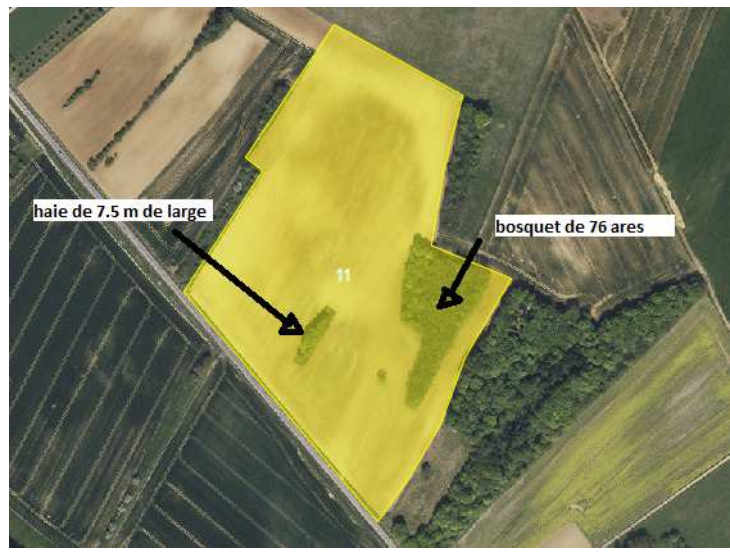

#### **Je mets à jour mon îlot** :

îlot 11 : 5 ha

- je sors le bosquet (> 50 ares) de mon îlot,
- je conserve la lisière de bois (<10 m)
- je conserve la haie (< 10 m de large)

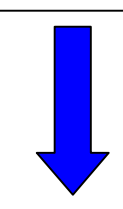

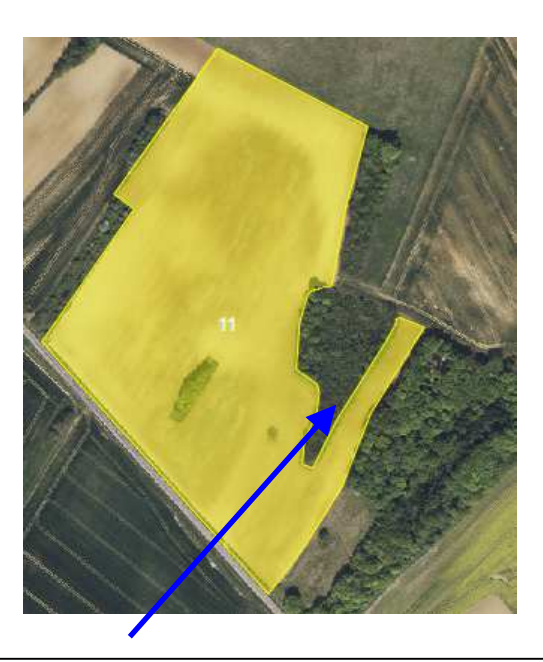

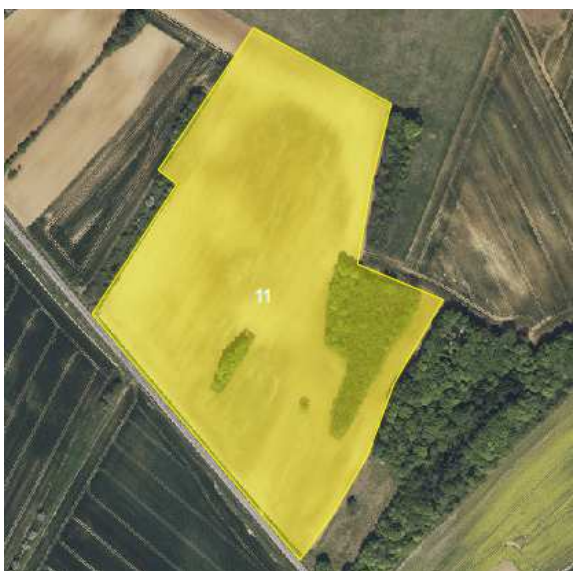

### **Possibilité 1 : Ilot 11 : 5 ha**

- je ne modifie pas le contour de mon îlot - je déclare les 0.76 ha de bosquet en "EL" sur mon S2 jaune (îlot 11 : 0.76 ha de EL et 4.24 ha de BH)

### **Possibilité 2 : Ilot 11 : 4.24 ha**

- je conserve la haie (< 10m)
- $\frac{1}{2}$  je sors le bosquet (> 50 ares) en modifiant le contour de mon îlot
- je déclare sur mon S2 jaune 4,24 ha de BH

### **EXEMPLE 2 : bosquets admissibles**

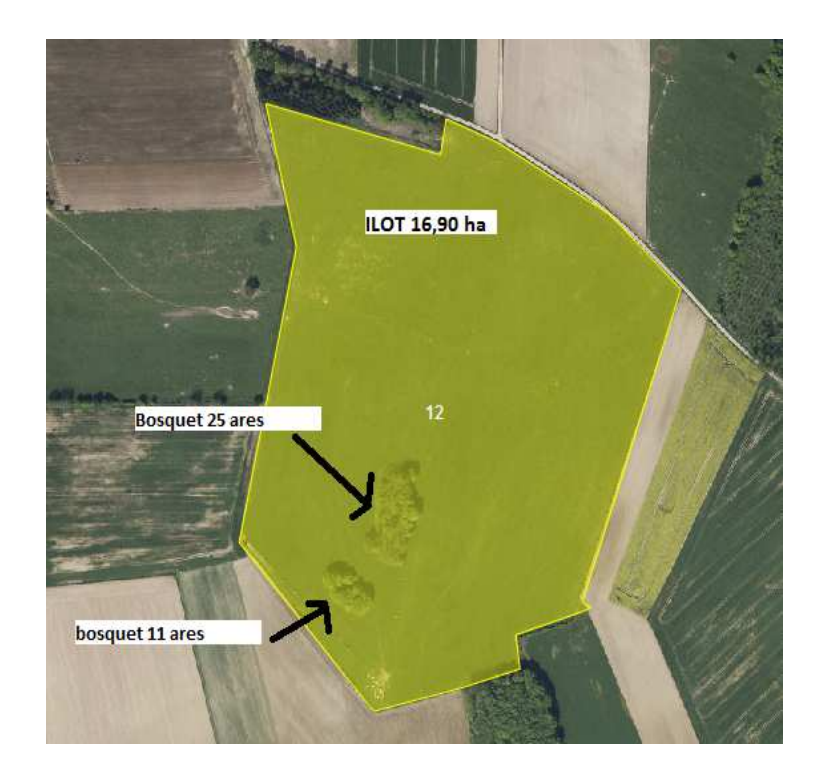

#### - Ilot de **16.90 ha**

- 2 bosquets : de < 50 ares Et largeur < 70 m (limite imposée au titre des BCAE)

La surface des 2 bosquets = 36 ares < 5% de la surface de l'îlot (0.85ares)

--> **les bosquets sont donc admissibles, je les conserve dans mon îlot** 

**je ne les déclare pas spécifiquement sur mon S2JAUNE (ilot 12 : 16.90ha en PN)** 

### **EXEMPLE 3 : bosquets non admissibles**

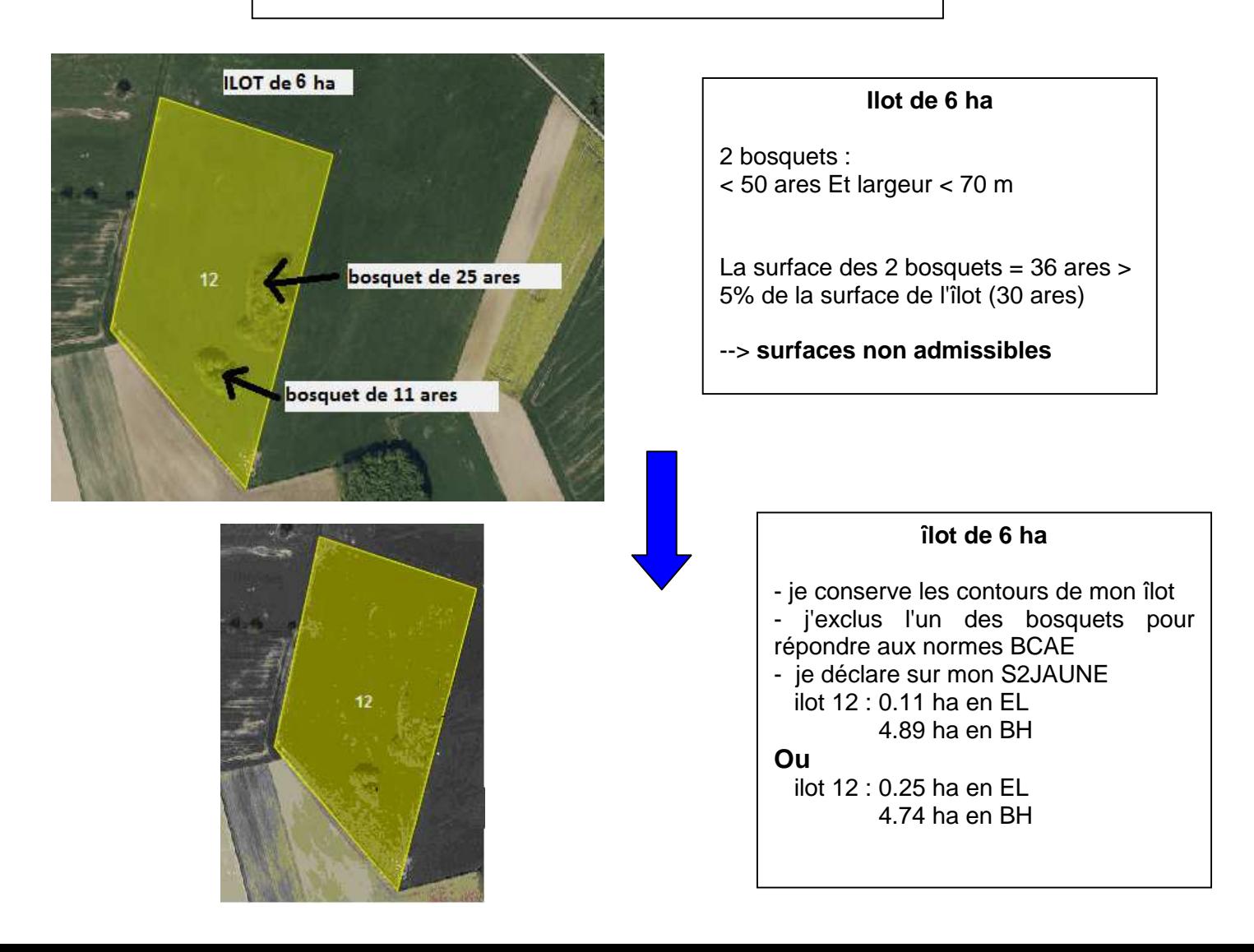

### **EXEMPLE 4 : bâtis**

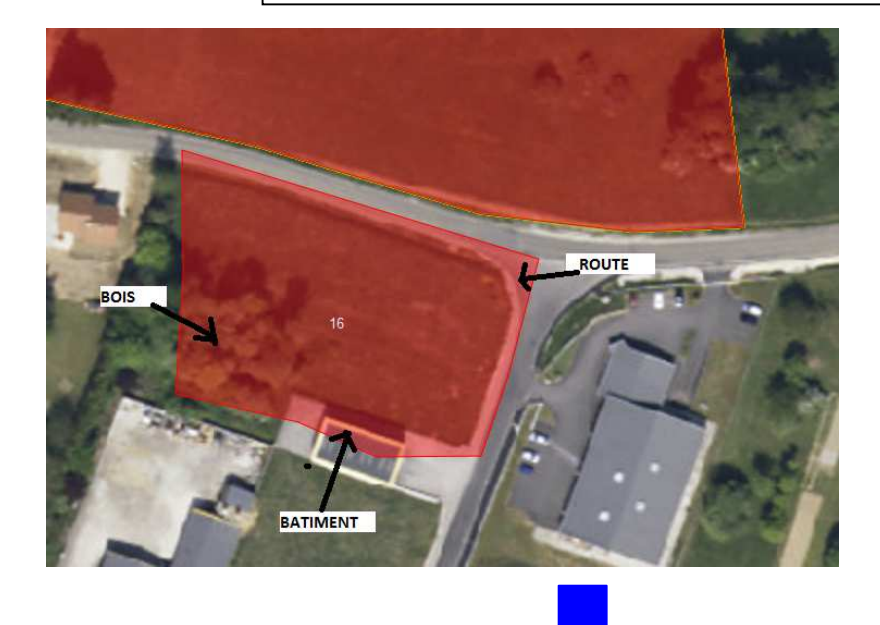

**Je mets à jour le contour de mes îlots :** 

--> je sors les routes, bois, bâtiments et abords.

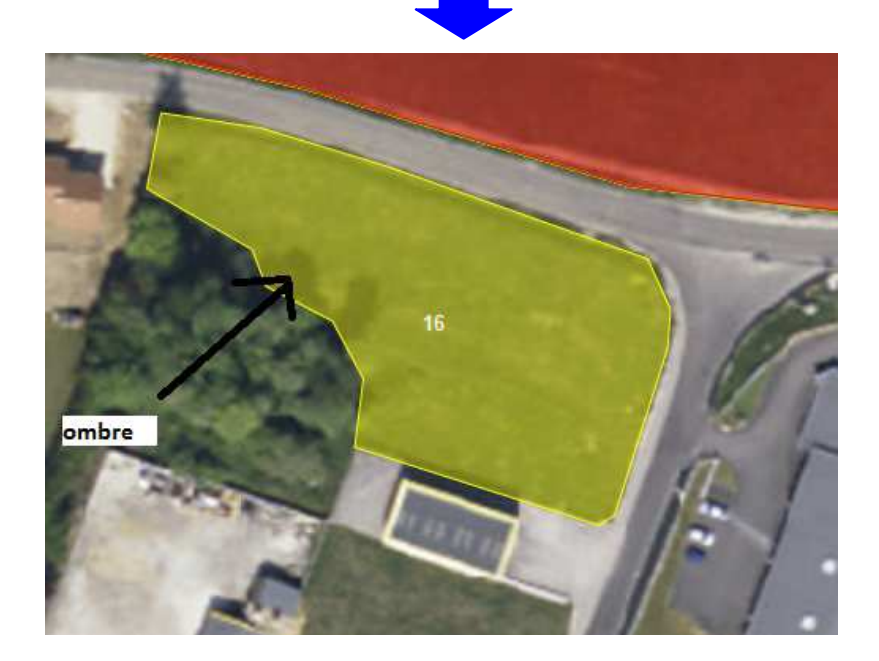

Nb : Certaines surfaces non agricoles sont dessinées en jaune sur le RPG. Ce recensement des SNA provient des déclarations historiques ou de contrôles sur place effectués au cours des campagnes précédentes. Il convient de vérifier la nature sur le terrain de ces surfaces non agricoles hachurées. Si une surface hachurée a retrouvé son usage agricole, il convient d'informer la DDT par écrit pour que cela soit pris en compte.

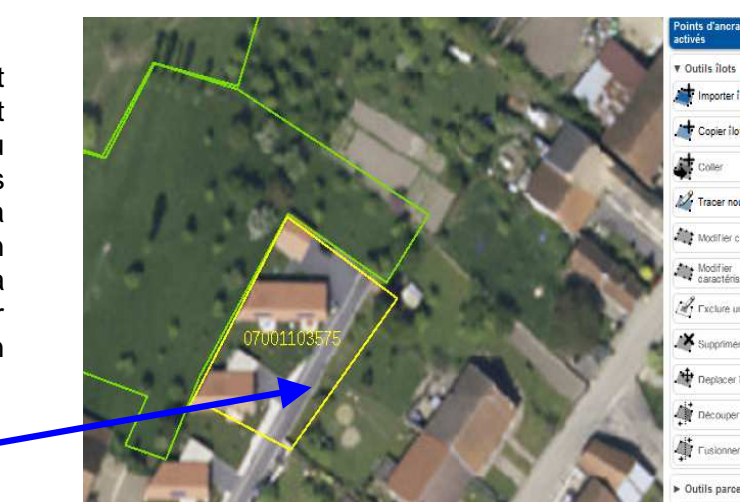